# ClicknCall

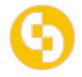

Thank you for using ClicknCall VoIP service, the leading provider of voice over IP.

Here is the documentation to help you take full advantage of our service. Please remember you do not have to have broadband Internet connection or even any Internet connection to use our service.

If you have ADSL/broadband connection at home or at your office you can configure your SIP softphone or ATA(analog telephone adapter) as per the instructions found here: <u>http://www.clickncallnow.com/howto.php</u>

Once you setup your SIP phone please follow these dialing instructions:

- □ For Australia local or national calls please prefix area code such as 02xxxxxxx
- For international calls please do \*not\* include 0011, e.g. dialing UK you can just dial: 44xxxxxx (without 0011)
- For mobile calls please dial 04xxxxxxxx

# MEMBER AREA:

### How to log into the member area?

Please log into your member area from here: <u>http://www.clickncallnow.com/</u>

| ClicknCallnow.com |      |          |             |                 |            |         |          | Username | Password | Login |  |
|-------------------|------|----------|-------------|-----------------|------------|---------|----------|----------|----------|-------|--|
|                   | Home | About us | Phone rates | Client software | Contact Us | My CnCn | Register |          |          |       |  |

# How to omit area code when dialing a "local number" in Australia?

|                                 | J. I lease chiair file unice a week when fily balance is low.                                                                                                    |
|---------------------------------|----------------------------------------------------------------------------------------------------|
| Update profile                  | Dial Plan                                                                                                    |
| • Recharge                      | Add this prefix if the number I dial is an 8 digits phone number: <mark>02</mark><br>This feature is useful when you make "local call" in Australia.                                                                   |
| Address book                    | For axample if most of the numbers you dial are to NSW, you can enter "02" above and when you dial any NSW number such as 9xxxxxxxx our                                                                                |
| Send a Fax                      | system will automatically add the "02" in front for you so that you don't need to enter the D2 when you dial. Similarly if you are in QLD you<br>can enter D7, and if you are in VIC you can enter 03 above.<br>Submit |
| Email to Fax                    |                                                                                                    |
| <ul> <li>Log out AND</li> </ul> |                                                                                                    |

### How to use WEBCALL?

For WEBCALL, click on "Webcall" from the left menu (please remember to login first as per step 1):

| e it Your P | hone Number :           | The number y                                              | ou wish to call : | Time to call                                                                            |
|-------------|-------------------------|-----------------------------------------------------------|-------------------|-----------------------------------------------------------------------------------------|
|             | e.g                     |                                                           | e.g.              | 2009-02-12 15:25:51                                                                     |
| 02xxxx      | XXXX                    | 04xxxxxxxx                                                |                   | Please respect the format YYYY-MM-D<br>HH:MM:SS.<br>For instance, '2008-12-31 00:00:00' |
|             |                         |                                                           | Submit            |                                                                                         |
|             |                         | this format: [country code] -<br>calls to UK 44xxxxxxxxxx | + [phone number], |                                                                                         |
| e a ca      | is to oon. TAAAAAAAAAA, |                                                           |                   |                                                                                         |
| e.g. cal    |                         |                                                           |                   |                                                                                         |

Enter the two phone numbers you wish to connect above. In a few seconds your phone will ring, please pick it up and wait for the other side to ring. You can connect any two phone numbers in the world. In the "Time to Call" box you can specify the date and time to initiate the calls. Leaving it unchanged will connect your calls immediately. Please note the time used is AEST (Australian Eastern Standard Time: Brisbane timezone). You can even use this as an alarm clock and set it to ring your phone at a specific time on a specific date.

# How to use ANI callback?

To setup ANI CALLBACK, click on "ANI Callback" link from the left menu (please remember to login first as per step 1):

| Software download                | You can register your home phone number(e.g. 02xxxxxxx or your mobile phone 04xxxxxxxx) below to enable<br>your use of the ANI callback service. With ANI callback you don't even need any Internet connection to make VoIP<br>calls. |  |  |  |  |
|----------------------------------|----------------------------------------------------------------------------------------------------|--|--|--|--|
| How to use it                    |                                                                                                    |  |  |  |  |
| FAQ                              | cans.                                                                                                    |  |  |  |  |
| ClicknCallnow                    | Add (register) CallerID :                                                                                                    |  |  |  |  |
|                                  | e.g. 02xxxxxxx                                                                                                    |  |  |  |  |
| • ANI Callback                   | Submit                                                                                                    |  |  |  |  |
| <ul> <li>SMS Callback</li> </ul> | Surrent CallerIDs:                                                                                                    |  |  |  |  |
| <ul> <li>Speed Dial</li> </ul>   | CallerID Action                                                                                                    |  |  |  |  |
| 0                                | 0-0-202000 Delete                                                                                                    |  |  |  |  |

Type in your phone number e.g. 03xxxxxx in the text box above. This will be the phone from which you are calling the ANI CALLBACK from.

To use the ANI CALLBACK service, dial the access number 0261006234 from your regular PSTN phone(your phone number should have been added in the above step before you use ani callback). When you dial the access number you will get disconnected (so that you won't get charged for calling that number). Just hang up your phone. In a few seconds your phone will ring, please pick it up and you will hear a prompt "please wait while we connect your call" followed by "please enter the number you wish to call followed by the # key". Then just punch in the number you like to call and the # key to end and we will connect the second leg for you.

If you like to make a follow up call without disconnecting the first leg you can press \*. You can make up to 3 calls by pressing \*.

#### Note: Please note there will be 2 call charges for webcall and ANI callback.

## How to use my account just like a calling card?

You can use your CnCn account just like a calling card in over 25 countries. e.g. using it on a pay phone or in a hotel or a hostel just like any other calling card but with cheaper rate and better quality.

| <ul> <li>ClicknCallnow</li> </ul> |                                                                                                    |  |  |  |  |
|-----------------------------------|----------------------------------------------------------------------------------------------------|--|--|--|--|
| <ul> <li>Webcall</li> </ul>       | Lines in known and the concernment is set like a colling count in course OF according to                                                                                                    |  |  |  |  |
| ANI Callback                      | Here is how to use your CnCn account just like a calling card in over 25 countries:                                                                                                    |  |  |  |  |
| <ul> <li>SMS Callback</li> </ul>  | For example, you travel to New York, USA and you dial a local number 646-291-2168 in New York, after the voice                                                                                                    |  |  |  |  |
| Conference Call                   | prompt, you dial *917333 (please do not forget the *). You will then hear a voice prompt: "Please enter your card<br>number". Just punch in your CnCn userid followed by a "#". If your number is accepted you can dial any numbers ir |  |  |  |  |
| Global Access                     | the world from this point onward. It's just like a calling card!                                                                                                    |  |  |  |  |
| - Diana                           | here in Australia are: (at the promot just enter your CpCn account number $+ \# key$ )                                                                                                    |  |  |  |  |

The calling card access numbers in Australia are: (at the prompt just enter your CnCn account number + # key)Canberra: (02) 61601331Perth: (08) 63641397Brisbane: (07) 31037338Melbourne: (03) 90140713Sydney: (02) 80111993Adelaide: (03) 72003404Wagga: (02) 59081328

National: 1300 558 592 (When calling the 1300 number, at the prompt please enter \*9024024, then at the second prompt enter your Clickncallnow usernumber followed by the # key.)

## How to top up my account?

Log into your account and then click on "Top up account".

Enter the amount you wish to top up and click "Submit". You will then be taken to the PayPal secure website.

After you submit your payment via PayPal please wait until the web page finishes loading and redirect back to the CnCn website. Once it's back to the CnCn website your new credit will be available to use straight away.

| <ul> <li>Webcall</li> </ul>       | registration (usually within minutes). We also accept direct bank deposit. Just contact us if you like you make a<br>direct deposit payment.                                                            |  |  |  |  |
|-----------------------------------|----------------------------------------------------------------------------------------------------|--|--|--|--|
| ANI Caliback                      |                                                                                                    |  |  |  |  |
| SMS Callback                      | You are topping up your account \$5555559999                                                                                                    |  |  |  |  |
| <ul> <li>Speed Dial</li> </ul>    | Please choose an amount you like to start with:   \$20 🗾                                                                                                    |  |  |  |  |
| <ul> <li>Global Access</li> </ul> | Yes, please include the Linksys PAP2 ATA for \$85 🔽Submit >>                                                                                                    |  |  |  |  |
| Plans                             |                                                                                                    |  |  |  |  |
| <ul> <li>My Menu</li> </ul>       | We strongly recommend this Analog Telephone Adaptor(ATA) to go with your VoIP service.<br>By using this ATA you don't need to have your computer switched on to make calls. Just plug the ATA into your |  |  |  |  |
| Call history                      | ADSL router and plug your telephone into this ATA. By using this industry strength ATA you can make calls with                                                                                          |  |  |  |  |
| Update profile                    | your exisitng telephone. It's compatible with all common telephone features: Caller ID, Call Waiting, Voicemail, etc.                                                                                   |  |  |  |  |
| Top up account                    | It has two standard telephone jacks and you can connect up to two phones to this ATA. This device is unlocked<br>and you can use it with any VoIP provider.                                             |  |  |  |  |
| <ul> <li>Address book</li> </ul>  | RRP \$105 and you can get it from us for just \$85.                                                                                                    |  |  |  |  |
| <ul> <li>Log out</li> </ul>       |                                                                                                    |  |  |  |  |

There are many more features available from CnCn such as:

Commercial grade conference call facilities

SMS callback service available no matter where you are in the world.

Instant web SMS to over 270 countries for just 10c per SMS.

# WEB faxing and Email2fax, no setup fee, no contract and no fax machine required !

Our documentation is updated from time to time so please be sure to download a recent copy from: <u>http://www.clickncallnow.com/faq.php</u>

## EMERGENCY CALL SERVICE - 000 DIALING (ECS Notice)

a) The ClicknCall outbound call service could not be used to make 000 emergency call.

b) You should use your PSTN (public switched telephone network) phone or mobile phone provided by carriers such as Telstra or Optus to call 000 in case of emergency.

By using ClicknCall services you acknowledge and understand the above.